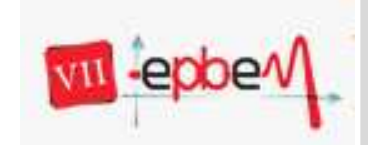

18, 19 e 20 de Outubro

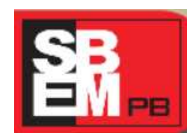

*João Pessoa, Paraíba.* **2012**

# **APRENDENDO FUNÇÕES AFIM E QUADRÁTICA COM O WINPLOT**

# **Educação Matemática nos Anos Finais do Ensino Fundamental e Ensino Médio (EMAIEFEM) – GT 10**

#### **RESUMO**

O presente relato é uma experiência de bolsistas do PIBID da Universidade Federal de Alagoas com alunos de quatro turmas dos primeiros anos do Ensino Médio da Escola Estadual Professora Izaura Antônia de Lisboa, Arapiraca – AL, feita em intervenções sob solicitação do PIBID-UFAL de Matemática para realizarmos trabalhos com materiais concretos (jogos, sólidos, etc.) e softwares com alunos do Fundamental II e Médio, a fim de facilitar a compreensão dos alunos em Matemática, que tem como coordenador do projeto o Professor José da Silva Barros e como supervisor o Professor Juviniano Vanderley de Amorim. Nesse relato será abordada a experiência de trabalhar o conteúdo de função afim e quadrática por meio do software matemático Winplot, que tem por característica principal o desenho de gráficos.

**Palavras-chave**: Winplot, funções, PIBID.

#### **1. Introdução**

O assunto de função é um tema muito importante na matemática, desde relatos sobre seu nascimento até a atualidade, por permitir conexões entre diversos outros conceitos matemáticos e está presente em várias situações do dia a dia. Porém, atrelada a sua importância vem à dificuldade de sua compreensão por parte dos alunos.

Buscando a melhor aprendizagem dos alunos e deixando de lado o conceito de matemática como disciplina de simples memorização, cada vez mais, tem surgido à preocupação de se inserir nos métodos de ensino novos materiais didáticos, sejam eles: softwares, jogos, materiais manipuláveis e outros métodos que tornem a matemática mais atrativa, fazendo o aluno mudar o conceito de Matemática como disciplina complexa e exclusiva daqueles que possuem uma "inteligência a mais", construindo assim, um cidadão que possua habilidades de investigação e questionamentos, e dessa forma, ele próprio construir sua aprendizagem.

Nessa nova perspectiva, é que foi desenvolvido o presente trabalho em que será abordada a experiência dos alunos da UFAL participantes do PIBID em trabalhar o assunto de funções afim e quadrática por meio do software Winplot, um software gratuito e de fácil manipulação. Percebemos que os alunos estão acostumados em fazer gráficos de forma mecânica, escolhem-se alguns valores para o domínio, encontra suas respectivas imagens e

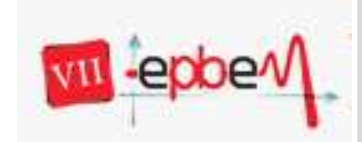

**Trabalhando Matemática: percepções contemporâneas** 18, 19 e 20 de Outubro

*João Pessoa, Paraíba.* **2012**

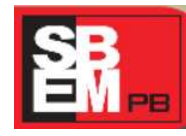

liga os pontos para construir o gráfico, porém devido à pequena quantidade de números testados, o gráfico acaba se tornando impreciso, fazendo o aluno aprender o gráfico de uma determinada função de forma errônea. Quando o aluno constrói o gráfico de uma função em seu caderno, uma vez que ele erre, torna-se desmotivador, com a infinidade de ferramentas que o winplot fornece o aluno pode simplesmente apagar o erro ou refazer o gráfico.

Para eliminar essa dificuldade o professor deve encontrar métodos que façam o aluno ver exatamente como se comporta o gráfico da função em questão. Uma boa alternativa é a implantação da informática, que hoje em dia tem muitas alternativas para o ensino, no estudo de funções e de uma forma mais generalizada no ensino da Matemática.

O aluno precisa entender o que acontece quando alteramos valores na lei de determinada função, mas existe uma dificuldade, nem o livro trabalha isso de forma detalhada e a construção do gráfico manualmente no caderno se torna muito exaustiva e requer muito tempo disponível. O winplot é um meio que permite ao aluno entender essas variações de forma rápida e fácil, pois os efeitos no gráfico são produzidos automaticamente com a mudança na lei da função, daí a defesa do uso do winplot no estudo das funções, em particular nos dois tipos de funções que estão em questão no determinado trabalho.

Essa velocidade proporcionada pelo software permite ao aluno alguns questionamentos sobre a lei da função, tipo: "se eu mudar o valor do parâmetro **a** o gráfico terá tal efeito?", essa curiosidade benéfica, se confirmada fará com que o aluno comprove sua conjectura, e assim não terá mais dúvidas sobre isso, do contrário, o estudante vai procurar maneiras algébricas que mostrem o porquê do resultado não ser o que ele esperava, é isso que se busca nos alunos participativos, curiosos e críticos. De uma forma ou de outra, tal investigação será vantajosa para os alunos.

Vivemos numa época em que a tecnologia, cada vez mais, vem desempenhando um papel muito importante como agente facilitador para as pessoas. Em particular a informática, que se tornou indispensável como meio de obter conhecimento e melhoria na formação de professores, como destaca Moraes e Cunha:

> As novas tecnologias vão, aos poucos, incorporando-se ao dia-a-dia da sala de aula e por isso devem ser tratadas, testadas e estudadas nos cursos de Licenciatura em Matemática. Tal prática faz com que professores e alunos se sintam preparados e motivados para o seu uso, o que permitirá, aos futuros licenciados, uma melhor preparação para suas atividades no ensino fundamental e médio. (apud MORAES e CUNHA, 2001, p.190)

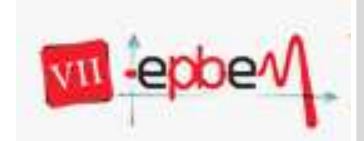

*João Pessoa, Paraíba.* **2012**

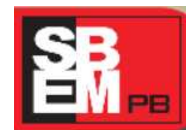

 A informática do ponto de vista acadêmica pode representar uma grande alternativa de tornar a aula mais dinâmica e participativa por parte do aluno, fugindo do tradicionalismo. Prova disso, é o grande número de softwares que tem aparecido voltado para a educação.

 Entre eles está o Winplot, software matemático gratuito desenvolvido por Richard Parris, da *Philips Exeter Academy,* em New Hampshire e recentemente traduzido para o português. Embora seja um software criado para ser rodado na plataforma do Windows, pode ser rodado em plataforma Linux com ajuda do Wine (emulador para aplicativos Windows no Linux).

 Esse software permite a plotagem de gráficos em duas e três dimensões, dos mais variados tipos de funções, abordando conteúdo do ensino fundamental, médio e superior. Além disso, é um software de fácil manuseio, pois em cada menu de comandos ele possui a opção de ajuda que tem todas as informações suficientes para a construção dos gráficos e uso do programa.

## **2. Metodologia**

Decidimos trabalhar com esse programa, após nossa percepção da dificuldade, por parte dos alunos dos primeiros anos do referente colégio, que apresentavam em fazer os gráficos das funções afim e quadrática no caderno quando solicitados pelo seu professor. Pois, já tínhamos conhecimento sobre o software e então resolvemos pensar em algo que facilitasse a compressão do comportamento do gráfico dessas funções que o professor estava trabalhando.

A partir disso, fizemos pesquisas na internet sobre a utilização do software no referido assunto e descobrimos vários trabalhos que mostravam o sucesso em trabalhar com o Winplot no conteúdo de funções. Foi então, que criamos nossa apresentação, mostramos para o nosso coordenador do projeto do PIBID, para o professor de matemática da referida escola que também é nosso supervisor no projeto, ambos nos deram sugestões e após incrementá-las em nosso trabalho aplicamos com os alunos dos primeiros anos.

Aproveitando o conteúdo que o professor de matemática estava trabalhando decidimos trabalhar apenas com função afim e função quadrática. Pois, tínhamos o entendimento que a partir da visualização dos gráficos, seguido de uma boa explicação sobre o conteúdo de

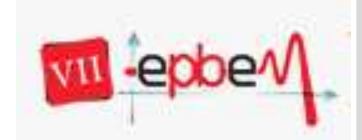

**Trabalhando Matemática: percepções contemporâneas** 18, 19 e 20 de Outubro

*João Pessoa, Paraíba.* **2012**

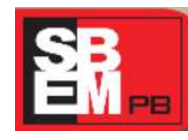

funções, os alunos podiam perceber vários conceitos que até então não era possível apenas com a construção do gráfico no caderno.

 Por meio do uso desses novos instrumentos, pretende-se que o aluno se sinta motivado para ter curiosidades e dessa forma, fixar o assunto que já fora trabalhado em sala de aula. Sendo um método inclusivo em que todos, até aqueles que mostram indisciplina durante a aula, podem participar de uma forma interessante e dinâmica.

Além de que o programa possui linguagem de fácil compreensão, é gratuito, ocupa pouco espaço no computador, existe a versão em português e está disponível tanto para o sistema operacional do Windows quanto do Linux. Uma vez, que o indivíduo tiver o primeiro contato com o programa e aprender a usá-lo, pode explorá-lo para trabalhar outros conteúdos, além de função afim e quadrática, pois ele traz conteúdo que vai do ensino fundamental até o ensino superior.

 Através da visualização dos gráficos dos mais variados tipos de funções do 1º e 2º grau e de seu comportamento se tornarão mais fácil o entendimento da função e do gráfico. Tínhamos a intenção de ao terminar a explanação sobre o conteúdo através do Winplot, que os alunos possuíssem ferramentas suficientes para construir qualquer tipo de gráfico das funções do 1º e 2º grau sem ter que calcular todos os pontos, calculando apenas os pontos mais importantes das funções. É importante destacar que o aluno teve uma noção sobre construção de gráficos e dessa forma, pode entender geometricamente os conceitos de domínio, contradomínio e imagem da função. A utilização de tecnologia no ensino da Matemática tem por objetivo facilitar a parte abstrata e assim melhorar o ensino. De acordo com Rêgo:

> (...) as principais vantagens dos recursos tecnológicos, em particular o uso de computadores, para o desenvolvimento do conceito de funções seriam, além do impacto positivo na motivação dos alunos, sua eficiência como ferramenta de manipulação simbólica, no traçado de gráficos e como instrumento facilitador nas tarefas de resolução de problemas. A utilização de computadores no ensino provocaria, a médio e longo prazo, mudanças curriculares e de atitude profundas uma vez que com o uso da tecnologia, os professores tenderiam a se concentrar mais nas ideias e conceitos e menos nos algoritmos. (apud RÊGO, 2000.p.76).

É bom deixar claro, que não é o software que ensina ao aluno, mas sim, a interação que acontece entre o programa e o aluno. Uma aula mediante o uso de computadores pode se

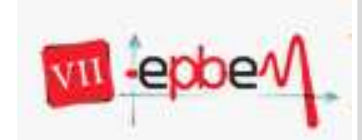

> 18, 19 e 20 de Outubro *João Pessoa, Paraíba.* **2012**

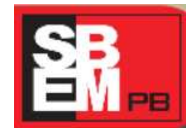

tornar tão tradicional quando o uso do "giz e quadro" se o professor não proporcionar essa interatividade entre professor, computador e aluno de uma forma que o aluno não fique entediado. Ao utilizar algo que fuja do tradicionalismo, o professor deve ter em mente o que pretende com a atividade e desse modo obter resultados satisfatórios, pois o que faz aprender não é o material em si, mas sim, a forma que ele é trabalhado e com qual finalidade. Como fica evidente:

> É possível entender que o aprender não deve estar restrito ao software, mas à interação do aluno-software. Como foi mostrado por Piaget, o nível de compreensão está relacionado com o nível de interação que o aprendiz tem com o objeto e não com o objeto em si. (apud VALENTE, 1999, p. 71).

Destacando que o software ou outro instrumento, só é utilizado mediante o conhecimento prévio dos alunos sobre o assunto que será trabalhado, servindo como meio de fixação e eliminação de dúvidas existentes anteriormente.

Das apresentações, duas foram realizadas no dia 29 de agosto de 2012 e as outras duas no dia 11 de setembro de 2012, no laboratório de informática do colégio mencionado, onde os alunos foram divididos em duplas para cada computador. Ainda tivemos o auxilio de um datashow para passar os slides que continha passo a passo do que devia ser feito com o programa.

### **3. Resultados**

De início, quando o professor de Matemática avisou para seus alunos que eles iriam para o laboratório de informática logo se mostraram entusiasmados e se direcionaram ao local. Chegando lá, muitos ficaram com dúvidas sobre o porquê de estarem ali e o que tinha haver informática com a disciplina em questão, pois os alunos não estão familiarizados com o uso de computadores no ensino da matemática. À medida que fomos explicando o que pretendíamos fazer eles entenderam melhor onde estaria o uso da matemática. Mesmo assim, alguns se mostraram incrédulos com o que afirmamos.

É importante destacar que através de uma atividade educativa, muitos alunos foram inseridos no mundo digital, através do contato com o computador para a utilização do software.

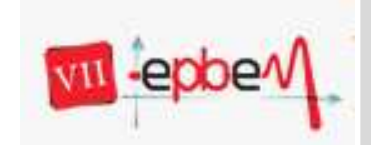

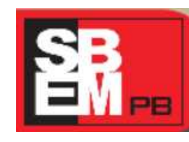

18, 19 e 20 de Outubro *João Pessoa, Paraíba.* **2012**

No decorrer de nossa apresentação eles ficaram surpresos com o que vira no computador e faziam perguntas sobre o que havia acontecido com o gráfico, perguntas essas que nós respondemos. A cada nova descoberta por parte deles, mais se mostravam interessados em aprender coisas diferentes.

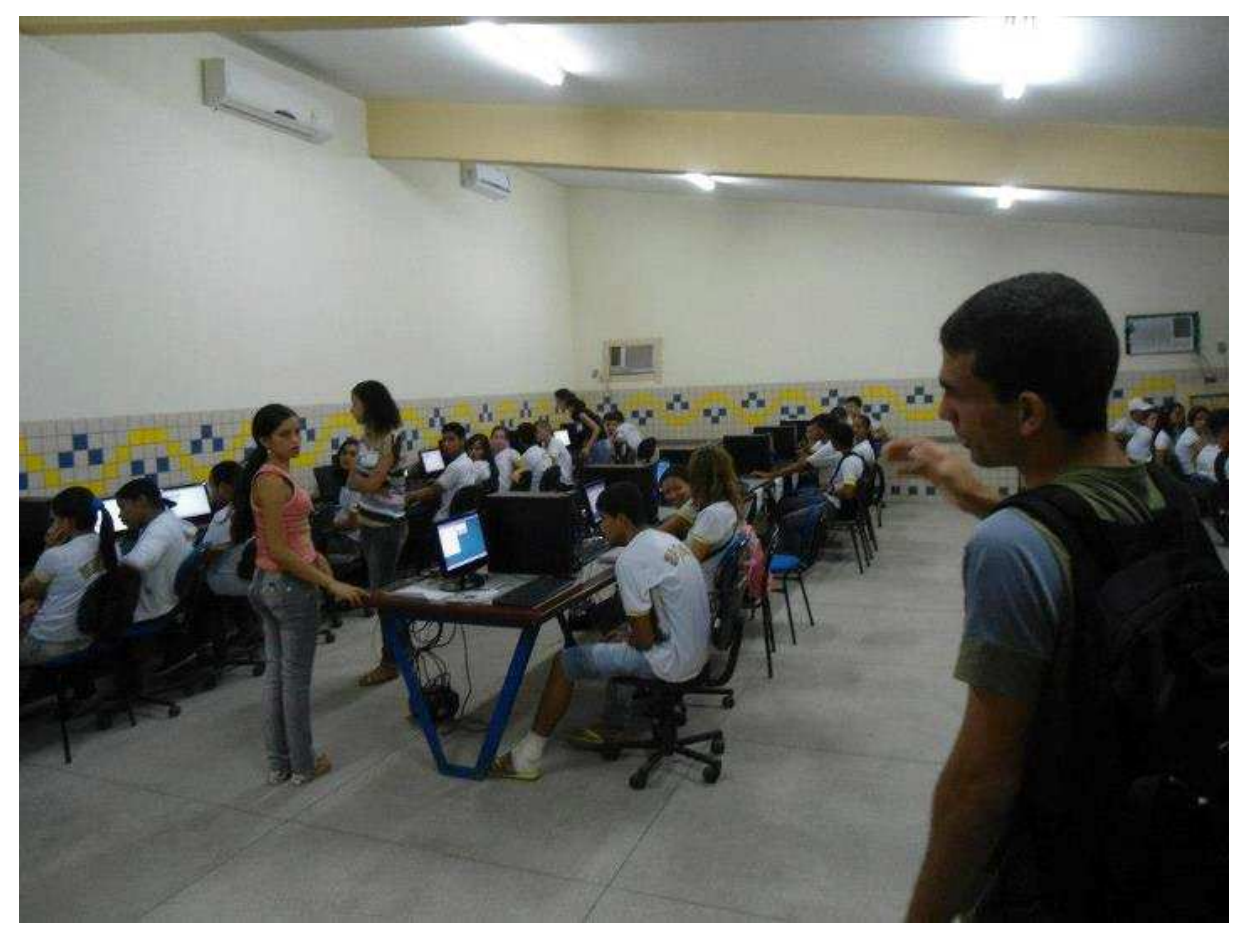

Figura 1 – Apresentação com o Winplot no dia 11 de setembro de 2012

Alguns estudantes afirmaram que ficou claro o motivo pelo qual os gráficos desenhados em seu caderno tinham aquela forma, os gráficos da função afim e quadrática era uma reta e da "forma de um U", respectivamente. Por meio da parte gráfica, foi possível que os alunos entendessem melhor a forma algébrica, pois muitos escreviam as funções, mas não conseguiam abstrair suficientemente sobre o comportamento do gráfico dessa função.

 Vale ressaltar que professor supervisor ficou presente durante toda a atividade, nos auxiliando, tirando as dúvidas dos alunos e impedindo as conversas paralelas. Porém, praticamente não houve desordem, pois para eles entenderem cada passo deviam prestar

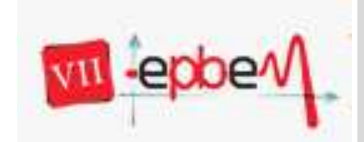

![](_page_6_Picture_3.jpeg)

atenção e além do mais que, a atividade não estava parecendo cansativa para eles, pelo contrário, eles se divertiram bastante.

 Em vários momentos da apresentação reservamos um determinado tempo para o aluno comentar sobre suas descobertas e tirar possíveis dúvidas. Esse tempo foi bem conveniente, sendo que a cada pausa os alunos comentavam sobre o entendimento do gráfico que haviam feito na outra semana, isso foi muito satisfatório para gente perceber que o grau de entendimento sobre o conteúdo após sair do laboratório foi maior do que quando eles entraram.

 No fim das atividades, alguns alunos nos perguntaram quando seria a próxima vez que eles iriam voltar no laboratório, pois já estavam ansiosos para aprender mais com a ajuda do software. Também pedimos para cada aluno, fazer um pequeno relato sobre o que tinham achado dessa aula. Em todos os relatórios, por nós recolhidos, fomos muito elogiados.

Em meio às mudanças não podemos ficar alheios a elas, devemos acompanha-las, assim deve ser com essa nova forma de ensino que tem aparecido, tendo por finalidade o uso de instrumentos que facilitem a compreensão do conteúdo por todos.

> Vivemos numa sociedade que, por ser pós-industrial, requer formas de educação pós-industrial, em que a tecnologia será, com pouca hipótese de dúvida, uma das chaves da concretização de um novo paradigma educativo, capaz de fazer caducar a distância entre aprender dentro e fora da escola. (apud FINO e SOUSA, 2001, p.13)

 A matemática é definida por muitos como uma disciplina "chata", complicada, para mudar essa ideia e o conceito de que a matemática é exclusiva daqueles que possuem um bom raciocínio lógico, cada vez mais, tem-se buscado novos materiais didáticos para seu ensino. Um exemplo desses materiais é o próprio software que foi usado nessa atividade, o Winplot.

 Para o aluno que participou dessa atividade esperamos que ele tenha obtido conhecimentos suficientes para construir os gráficos de uma função afim ou quadrática, dada à respectiva equação, sabendo um número mínimo de pontos.

 Para nós, bolsistas do PIBID, foi muito proveitosa toda a atividade realizada. Podemos aprender e nos prepararmos para em um futuro não tão distante de nossa atuação como professores, utilizar vários recursos para ensinar matemática e o Winplot é um recurso que permite a visualização por parte do aluno de um assunto que até então ele considerava abstrato demais.

![](_page_7_Picture_0.jpeg)

![](_page_7_Picture_3.jpeg)

Conseguimos alcançar nosso objetivo inicial em fazer tal intervenção: mostrar aos alunos como se comportam os gráficos das funções afim e quadráticas, o motivo das variações dos gráficos à medida que alteramos os valores dos parâmetros "a" e "b" da função afim e os parâmetros "a", "b" e "c" da função quadrática, facilitando assim, a compressão do conteúdo em geral. Realizar esse objetivo e perceber que os alunos compreenderam o que queríamos ensinar foi nossa maior recompensa.

# **4. Referências**

**Educação Matemática – EDUMAT**. Conheça direito o winplot. Disponível em: <http://www.edumat.com.br/winplot/> Acesso em: 25 Agos. 2012.

SANTANA, Thiago Pires**. Em defesa da avaliação de Software "educativo" em bases pedagógicas construtivistas: critérios e submissão do Winplot.** Disponível em: <http://periodicos.uem.br/ojs/index.php/EspacoAcademico/article/viewFile/10221/6543>>. Acesso em: 25 Agos. 2012.

SOUSA, Sérgio de Albuquerque. **Usando o Winplot.** Disponível em:<http://www.mat.ufpb.br/sergio/winplot/winplot.html>. Acesso em 25 Agos. 2012.

 SÓ MATEMÁTICA. **Função Quadrática.** Disponível em: **<**http://www.somatematica.com.br/emedio/funcao2/funcao2.php>. Acesso em 25 Agos. 2012.

ROCHA, João Silva; LIMA, Izauriana Borges e BARRETO, Fernanda Sa. **Atividades propostas na internet para o ensino da função polinomial de 1º grau com o uso do software winplot.** Disponível em: < http://www.sbempb.com.br/anais/arquivos/trabalhos/CC-8716291.pdf>. Acesso em: 24 Agos. 2012.

VARGAS, Dênis Emanuel da Costa e SILVA, Natalia Moura Proença da. **O ensino do conceito de derivada através do software winplot: um estudo de caso no cefet rio pomba – MG.** Disponível em: <

http://www.senept.cefetmg.br/galerias/Arquivos\_senept/anais/terca\_tema5/TerxaTema5Poster 3.pdf>. Acesso em: 25 Agos. 2012.

TRINDADE, Marcelo da Silva. **Aplicações do software winplot no estudo da matemática.**  Disponível em < http://www.projetos.unijui.edu.br/matematica/cd\_egem/fscommand/MC/MC\_38.pdf>. Acesso em: 25 Agos. 2012.

DANTE, Luiz Roberto. **Matemática**: vol. único. São Paulo: Ática, 2005.

![](_page_8_Picture_0.jpeg)

![](_page_8_Picture_2.jpeg)

18, 19 e 20 de Outubro

*João Pessoa, Paraíba.* **2012**

http://www.somatematica.com.br/emedio/funcao1/funcao1.php

http://www.somatematica.com.br/emedio/funcao2/funcao2.php